# **OMG-ATDM - 1.0**

- [Extension ID](#page-0-0)
- [What's new?](#page-0-1)
- [Description](#page-0-2)
- [Compatibility](#page-0-3)
- [OMG-ATDM version](#page-1-0)
- [Dependencies with other extensions](#page-1-1)
- [Download and installation instructions](#page-1-2)
- [Assessment Model](#page-1-3)
- [How are results calculated?](#page-2-0)
	- **[Predefined Un-Adjusted Remediation Effort](#page-2-1)**
	- [Scope](#page-2-2)
		- [Qualification information](#page-2-3)
			- [Complexity](#page-2-4)
				- [LowEffortComplexity](#page-2-5)
				- [Concentration](#page-2-6)
				- [Exposure](#page-2-7)
				- [Technical diversity](#page-3-0)
			- [Gap size](#page-3-1)
		- [Adjustment Factor](#page-3-2)
		- [Technical debt](#page-3-3)
- [Result storage](#page-3-4)
	- [Default result storage method high level data only](#page-3-5)
	- [Alternative result storage method all data](#page-3-6)
- [What results can you expect?](#page-4-0)
	- [Health Dashboard tiles](#page-4-1)
	- [Engineering Dashboard tile](#page-4-2)
	- [Using the RestAPI to obtain results](#page-5-0)
		- [Total Technical Debt by Application, Module](#page-5-1)
		- [Total Technical Debt by Business Criterion, Technical Criterion, Rule](#page-6-0)
		- [Detailed Technical Debt for a violation](#page-7-0)
	- [Querying the Dashboard schema for results](#page-7-1)
		- [Obtaining results at Application level for a snapshot](#page-7-2)
		- [Obtaining results per CAST Rule / CISQ Pattern at the application level for a snapshot](#page-8-0)

**Summary**: Documentation for the **OMG-ATDM** extension. ത

# <span id="page-0-0"></span>Extension ID

#### **com.castsoftware.omg-atdm**

### <span id="page-0-1"></span>What's new?

Please see **[OMG-ATDM - 1.0 - Release Notes](https://doc.castsoftware.com/display/TECHNOS/OMG-ATDM+-+1.0+-+Release+Notes)** for more information.

# <span id="page-0-2"></span>**Description**

**ATDM** (Automated Technical Debt Measure), is an OMG standard that has been submitted by the **[CISQ Consortium](https://www.it-cisq.org/)**. This extension implements the OMG Automated Technical Debt Measure to estimate future corrective maintenance costs, i.e. the technical debt of the application in number of minutes, as described in the OMG ATDM specification 1.0, see: **<https://www.omg.org/spec/ATDM/1.0/PDF>**.

Note that this extension is not a replacement for the built-in **[Technical Debt measures](https://doc.castsoftware.com/display/AIPCORE/Technical+Debt+-+calculation+and+modification)** included in CAST AIP "out-of-the box". Indeed both the O) existing Technical Debt measures and this extension **can be used at the same time**. In other words, the installation of this extension does not mean that the calculation of the existing Technical Debt measures will be disabled.

# <span id="page-0-3"></span>**Compatibility**

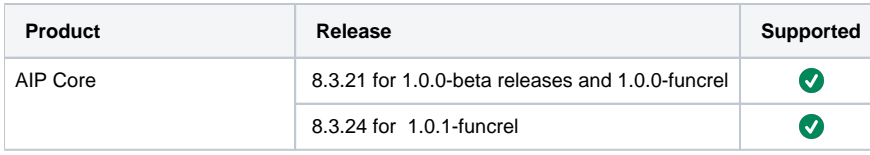

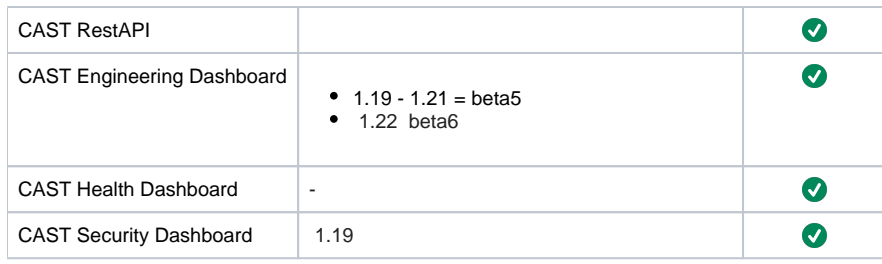

# <span id="page-1-0"></span>OMG-ATDM version

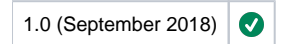

# <span id="page-1-1"></span>Dependencies with other extensions

Some CAST extensions require the presence of other CAST extensions in order to function correctly. The **OMG-ATDM** extension requires that the following other CAST extensions are also installed - these will be installed automatically when you install OMG-ATDM Index:

**[CISQ-Index](https://doc.castsoftware.com/display/TECHNOS/CISQ+Index) ( 1.0.0-funcrel** when using **OMG-ATDM 1.0.1-funcrel**)

# <span id="page-1-2"></span>Download and installation instructions

- **[Download an extension](https://doc.castsoftware.com/display/EXTEND/Download+an+extension)**
- **[Install an extension](https://doc.castsoftware.com/display/EXTEND/Install+an+extension)**

# <span id="page-1-3"></span>Assessment Model

The extension calculates the following metrics as a **Sizing Measures**:

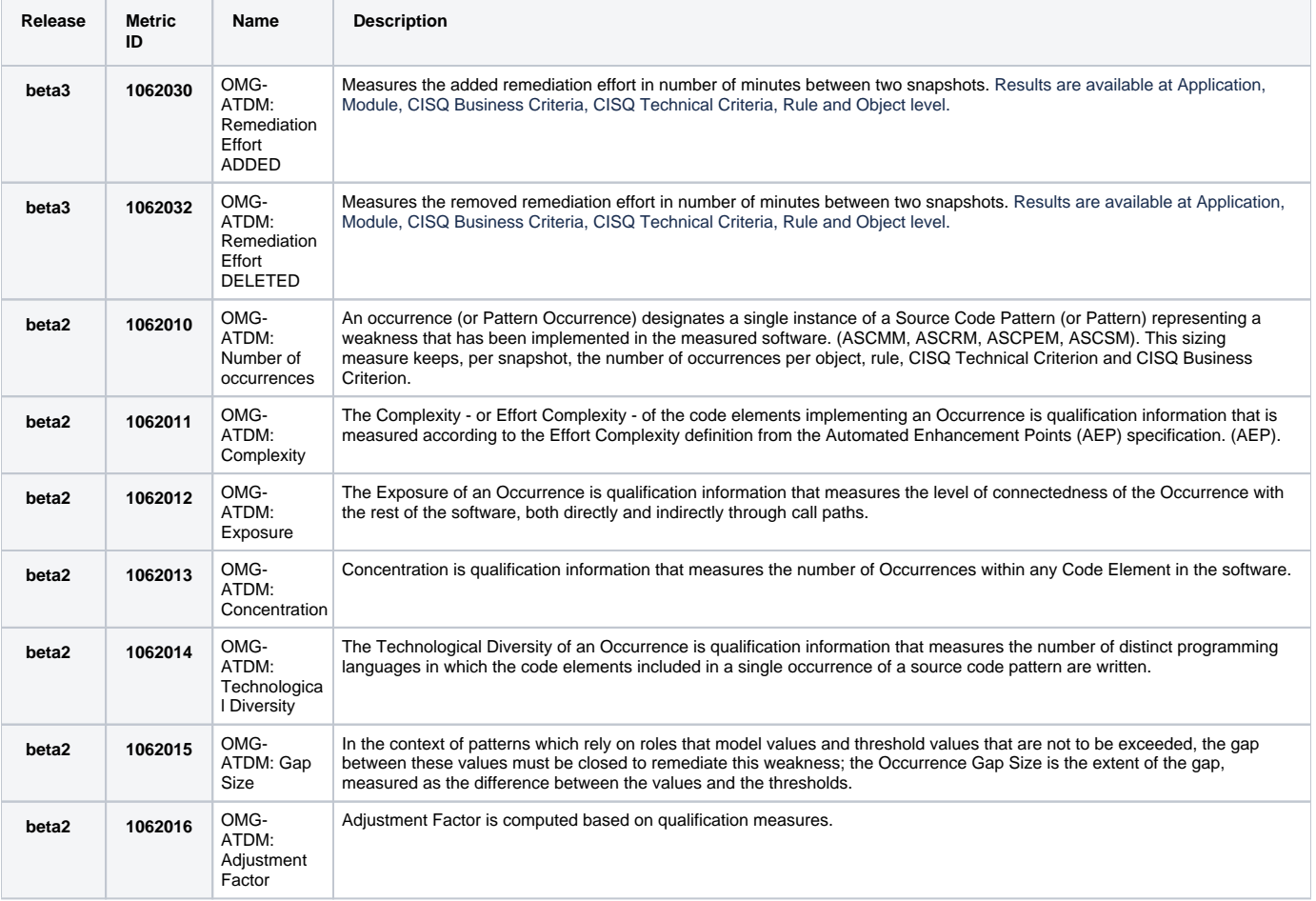

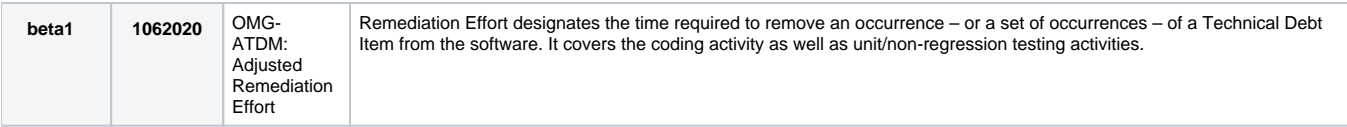

### <span id="page-2-0"></span>How are results calculated?

### <span id="page-2-1"></span>**Predefined Un-Adjusted Remediation Effort**

Configuration data is loaded to have the remediation effort for each CISQ Pattern. This is called **Un-Adjusted Remediation Effort**. The unit of effort is **min ute**. The effort taken in to account by ATDM for each pattern is **EFFORT\_DEFAULT**.

E.g.:

```
UNADJ_REMEDIATION_EFFORT
STANDARD : CISQ
PATTERN : ASCPEM-PRF-15
EFFORT_DEFAULT: 90
EFFORT_MIN: 30
EFFORT_MAX: 210
EFFORT_UNIT: MIN
```
For all violations of pattern ASCPEM-PRF-15, the **Un-Adjusted Remediation Effort** is equal to **90 minutes**.

### <span id="page-2-2"></span>**Scope**

⋒

All CAST rules mapped to the CISQ 1.0 (December 2016) standard.

- For each of the violations, the **number of occurrences** and **related objects** are collected, with **related technologies**.
- For a violation of type **Bookmark**, the **number of occurrences** corresponds to the **number of bookmarks** and the related object is the main object of the violation.
- For a violation of type **Path**, the **number of occurrences** corresponds to the **number of paths**, and the related objects are the main object of the violation, plus all related objects in the path(s)

### <span id="page-2-3"></span>**Qualification information**

#### <span id="page-2-4"></span>**Complexity**

The Complexity - or Effort Complexity - of the code elements implementing an **Occurrence** is qualification information that is measured according to the Effort Complexity definition from Automated Enhancement Points:

```
EC/LowEffortComplexity
```
EC is computed by the following metrics:

- $•$  10351: EC ADDED
- 10353: EC UPDATED
- 10354: EC UNCHANGED

#### <span id="page-2-5"></span>**LowEffortComplexity**

The technology related Low Complexity column for ADDED artifacts ( from COST\_CONFIG ). When the violation has related objects, then the average EC of all objects is taken in to account. The complexity is computed for the main object violating a rule:

```
Complexity = AVG ( Effort Complexity all objects of the violation )/ Low Complexity for the related technology
```
### <span id="page-2-6"></span>**Concentration**

Concentration is qualification information that measures the number of Occurrences within any Code Element in the software:

```
1/nb of time the object violates any rule
```
### **Exposure**

The Exposure of an Occurrence is qualification information that measures the level of contentedness of the Occurrence with the rest of the software, both directly and indirectly through call paths:

1+log(nb paths)

#### <span id="page-3-0"></span>**Technical diversity**

The Technological Diversity of an **Occurrence** measures the number of distinct technologies in which the code elements included in a single occurrence of a source code pattern are written. This is set to 1.

#### <span id="page-3-1"></span>**Gap size**

In the context of patterns which rely on roles that model values and **threshold** values that are not to be exceeded, the gap between these values must be closed to re-mediate this weakness. This is set to 1.

### <span id="page-3-2"></span>**Adjustment Factor**

The adjustment factor is computed based on qualification information, as follows:

```
AVG(Complexity) X AVG(Exposure) X Count(Technological diversity) X AVG(Concentration) X Sum(Gap size)
```
### <span id="page-3-3"></span>**Technical debt**

#### Finally the technical debt is computed by:

```
Nb Of Occurrences X Adjustment Factor X Un-adjusted Remediation Effort
```
### <span id="page-3-4"></span>Result storage

In **1.0.0-beta6**, new result storage methods were implemented as described below.O)

### <span id="page-3-5"></span>**Default result storage method - high level data only**

By default only data aggregated at the following level is available and is stored in the Dashboard schema table **DSS\_METRIC\_RESULTS:**

- **Application**
- $\bullet$ **Module**
- $\bullet$ **Technical Criteria**
- **Business Criteria**

Detailed information at **Object** and **Rule** level can be generated and made available to the dashboard **on demand** by executing the following query against the Dashboard schema:

```
select OMG_ATDM_COMPUTE_DETAILS (SNAPSHOT_ID, OBJECT_ID, RULE_ID)
```
Where:

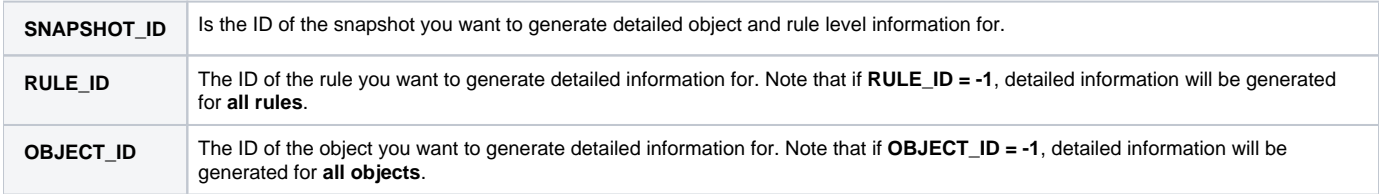

When the next snapshot is generated, detailed object/rule level information will be saved in the table **OMGTD\_RESULTS**.

### <span id="page-3-6"></span>**Alternative result storage method - all data**

This method is not recommended for very large Applications, since the impact on performance of generating all data for every snapshot will be Δ significant.

It is possible to change the behaviour and choose to **always save all results** (including Object and Rule level information) for every snapshot that is generated. To do so, execute the following query against the Dashboard schema:

```
select OMG_ATDM_DETAILSALL();
```
This option will be taken in account when a new snapshot is generated and as a result all information is saved as follows:

- **Application, Module, Technical Criteria, Business Criteria** aggregated in the table **DSS\_METRIC\_RESULTS**
- Details for **Object** and **Rule** levels stored in the table **OMGTD\_RESULTS**

To disable the storage of all details, execute the following query against the Dashboard schema:

```
select OMG_ATDM_DETAILSONDEMAND();
```
## <span id="page-4-0"></span>What results can you expect?

### <span id="page-4-1"></span>**Health Dashboard tiles**

Two tiles are available out of the box (in v. 1.17) in the **Overview** and **Trends** sections respectively (the tiles will display no value if the **OMG-ATDM** extens ion is not installed and no snapshot has been generated):

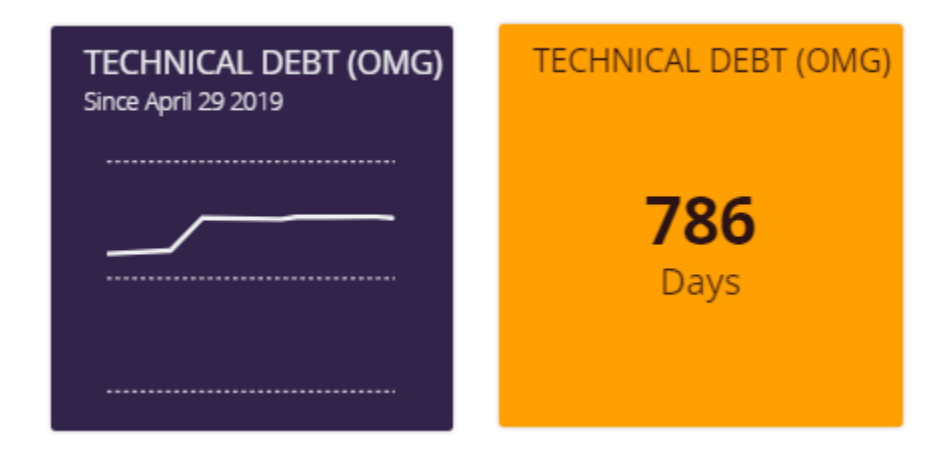

#### Clicking these tiles will provide more detailed information:

Click to enlarge

<span id="page-4-2"></span>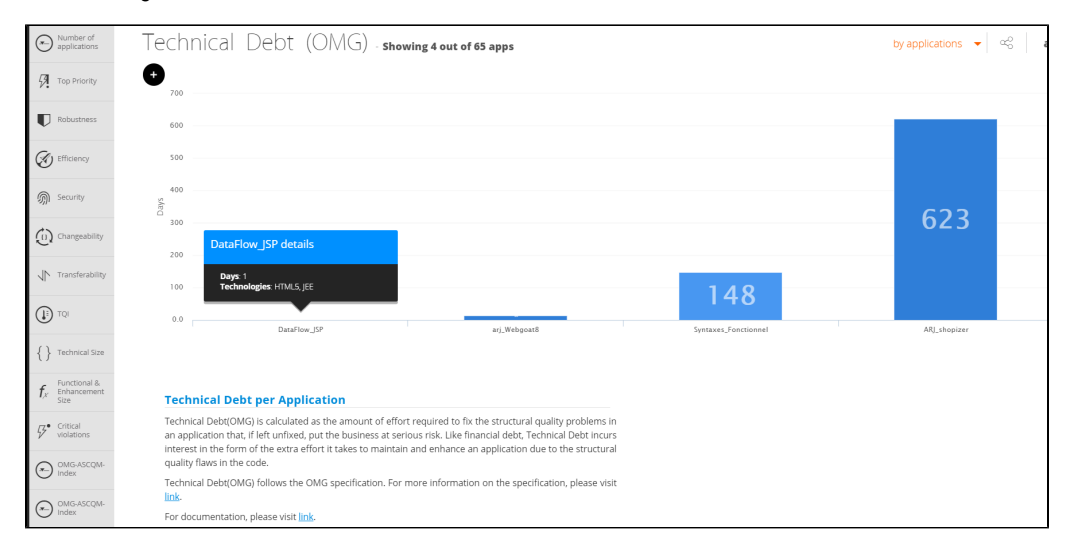

### **Engineering Dashboard tile**

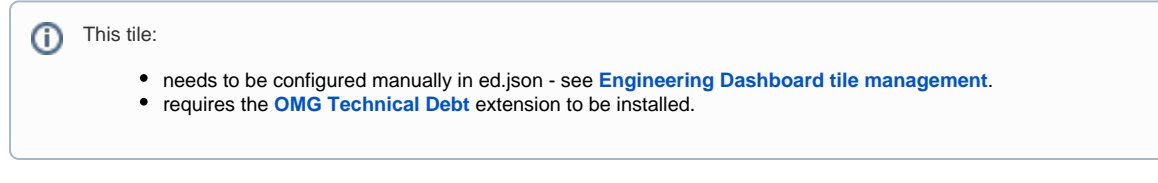

This tile displays Total Added and Removed OMG Technical Debt and the number of days taken for the same:

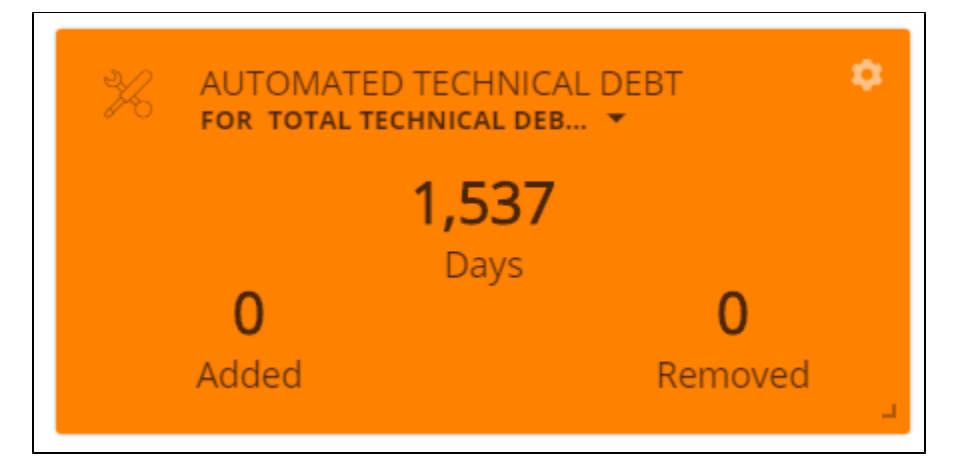

Clicking these tiles will provide more detailed information:

#### Click to enlarge

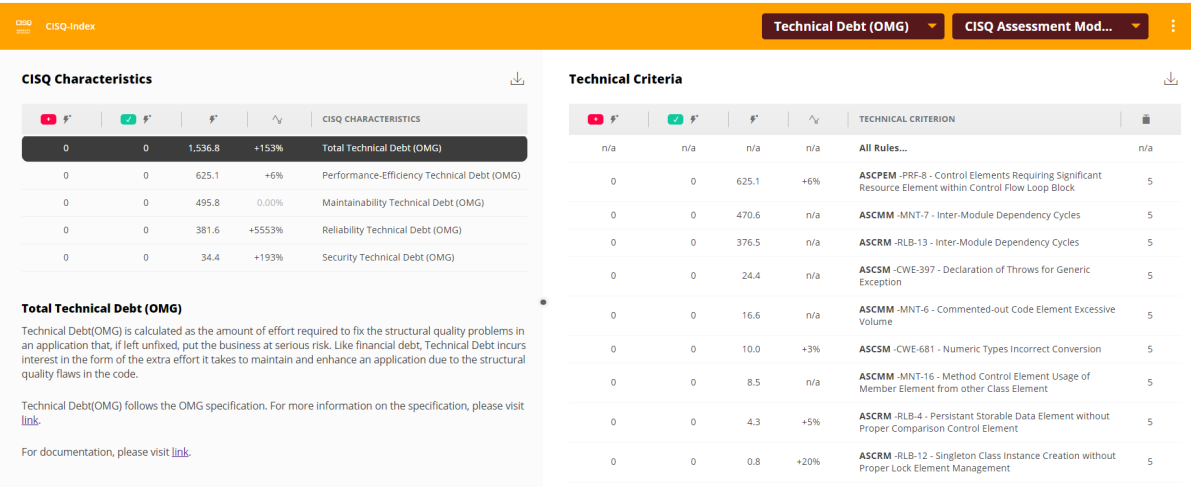

### <span id="page-5-0"></span>**Using the RestAPI to obtain results**

### <span id="page-5-1"></span>**Total Technical Debt by Application, Module**

Results can be obtained using a **RestAPI query**. For example, to obtain **technical debt** as a **remediation effort** use the metric **#1062020** (you can replace this ID with other supported Sizing Measure IDs):

AAD/results?metrics=1062020&modules=\$all&technologies=\$all

Example showing the technical debt for all applications, with a breakdown by technology and by module for an example Application called "shopizer8321":

```
C:>curl -H "Accept: text/csv" -u admin:cast "http://localhost:9190/CAST-RESTAPI/rest/AAD/results?
metrics=1062020&modules=$all&technologies=$all"
```
#### Results:

Application Name;Module Name;Technology;Metric Name;Metric Id;Metric Type;Critical;Snapshot Date #1;Result #1 shopizer8321;null;null;OMG-ATDM: Remediation Effort;1062020;technical-debt-statistics;N/A;2020-03-27;387350.0 shopizer8321;null;HTML5;OMG-ATDM: Remediation Effort;1062020;technical-debt-statistics;N/A;2020-03-27;770.0 shopizer8321;null;JEE;OMG-ATDM: Remediation Effort;1062020;technical-debt-statistics;N/A;2020-03-27;386580.0 shopizer8321;shopizer8321 full content;null;OMG-ATDM: Remediation Effort;1062020;technical-debt-statistics;N/A; 2020-03-27;387350.0 shopizer8321;shopizer8321 full content;HTML5;OMG-ATDM: Remediation Effort;1062020;technical-debt-statistics;N/A; 2020-03-27;770.0 shopizer8321;shopizer8321 full content;JEE;OMG-ATDM: Remediation Effort;1062020;technical-debt-statistics;N/A; 2020-03-27;386580.0

In other words, the "shopizer8321" application has a technical debt of **387350 minutes**, which is equivalent to **387350 ÷ 60 ÷ 8** = **806 workload days**. The remediation effort is dispatched between HTML5 code and Java Code as follows:

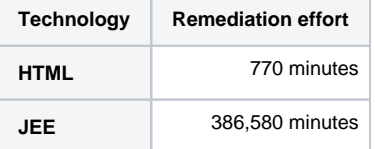

#### <span id="page-6-0"></span>**Total Technical Debt by Business Criterion, Technical Criterion, Rule**

With a CISQ Business Criterion ID, you can obtain the technical debt for this Quality Indicator and all related indicators (ie CISQ Measure Elements):

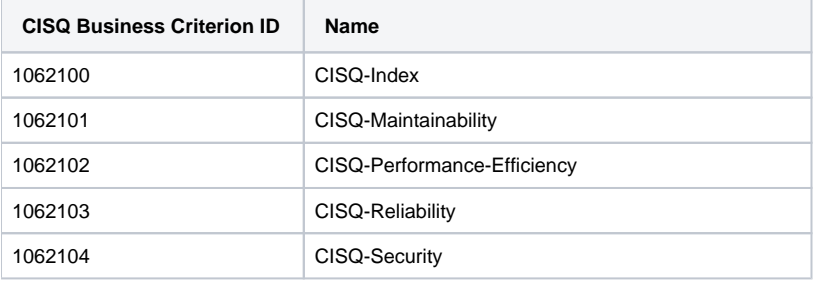

#### Example:

C:>curl -H "Accept: text/csv" -u admin:cast "http://localhost:9190/CAST-RESTAPI/rest/SHOPIZER/applications/3 /results?metrics=c:1062100&select=omgTechnicalDebt"

Application Name;Technical Criterion;Metric Id;Metric Type;Critical;Snapshot Date #1;Result #1;OMG Technical Debt (Result #1);OMG Occurrences (Result #1);OMG Added Technical Debt (Result #1);OMG Removed Technical Debt  $(Resul + #1)$ 

shopizer8321;ASCMM-MNT-1 - Control Flow Transfer Control Element outside Switch Block;1062110;technicalcriteria;false;2020-05-15;4.0;0;2;0;0

shopizer8321;ASCMM-MNT-11 - Callable and Method Control Element Excessive Cyclomatic Complexity Value;1062112; technical-criteria;false;2020-05-15;3.58017346587814;null;null;null;null

shopizer8321;ASCMM-MNT-12 - Named Callable and Method Control Element with Layer-skipping Call;1062113; technical-criteria;false;2020-05-15;4.0;null;null;null;null

shopizer8321;ASCMM-MNT-13 - Callable and Method Control Element Excessive Number of Parameters;1062114; technical-criteria;false;2020-05-15;4.0;null;null;null;null

shopizer8321;ASCMM-MNT-15 - Public Member Element;1062116;technical-criteria;false;2020-05-15;4.0;40;1;0;0 ...

You can get also the technical debt for a single rule, as long as this rule is identified as a CISQ rule by the CISQ Index:

```
C:>curl -H "Accept: application/json" -u admin:cast "http://localhost:9190/CAST-RESTAPI/rest/SHOPIZER
/applications/3/results?metrics=8216&select=omgTechnicalDebt,violationRatio"
...
                                "result": {
                                       "grade": 4,
                                       "omgTechnicalDebt": {
                                               "total": 11040,
                                               "numberOccurrences": 176,
                                               "added": 0,
                                               "removed": 0
, the contract of the contract of \{ \} , \{ \} "violationRatio": {
                                               "totalChecks": 7411,
                                               "failedChecks": 33,
                                               "successfulChecks": 7378,
                                               "ratio": 0.9955471596275807
 }
\} , we have the contract of \} ,
```
#### <span id="page-7-0"></span>**Detailed Technical Debt for a violation**

As we refer to findings from a snapshot ID, and object ID and a rule ID with URI such as: TINY/components/568/snapshots/8/findings/8216

We can refer technical debt details in a similar Web Service: TINY/components/568/snapshots/8/omg-technical-debt/8216

```
C:>curl -H "Accept: application/json" -u admin:cast "http://localhost:9190/CAST-RESTAPI/rest/TINY/components/568
/snapshots/8/omg-technical-debt/8216"
{
         "total": 180,
         "numberOccurrences": 3,
         "complexity": 1,
         "exposure": 1,
         "concentration": 0,
         "technologicalDiversity": 1,
         "gapSize": 1,
         "unadjustedEffort": 60,
         "added": 0,
         "removed": 0,
         "adjustmentFactor": 3
}
```
### <span id="page-7-1"></span>**Querying the Dashboard schema for results**

The **Dashboard schema** contains views and tables that provide information about the results generated by this extension:

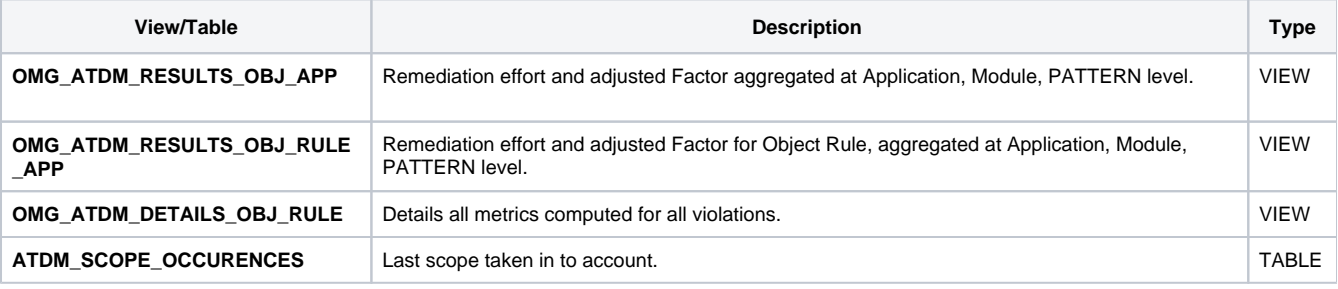

<span id="page-7-2"></span>**Obtaining results at Application level for a snapshot**

```
SET search_path=xxx_central;
SELECT * 
FROM omg_atdm_results_obj_app 
WHERE snapshot_id = <snapshot_id>
```
#### Click to enlarge

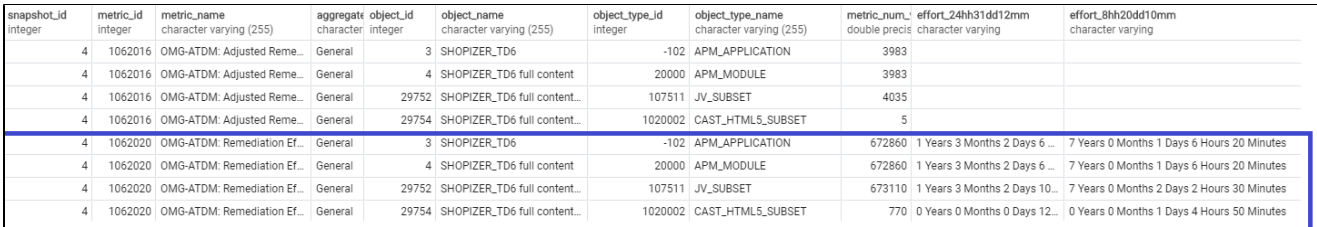

### <span id="page-8-0"></span>**Obtaining results per CAST Rule / CISQ Pattern at the application level for a snapshot**

```
SET search_path=xxx_central;
SELECT * 
FROM omg_atdm_results_obj_rule_app 
WHERE snapshot_id = <snapshot_id>
```
#### For example to get the results for all metrics of pattern 'ASCPEM-PRF-8':

```
SELECT * 
FROM omg_atdm_results_obj_rule_app 
WHERE snapshot_id = 4 
       AND ( metric_value_index IN (SELECT T.metric_id + 1 
                                    FROM aed_metric_quality_tags T 
                                     WHERE T.tag = 'ASCPEM-PRF-8') 
               OR aggregatelevel = 'ASCPEM-PRF-8' )
```
#### Click to enlarge

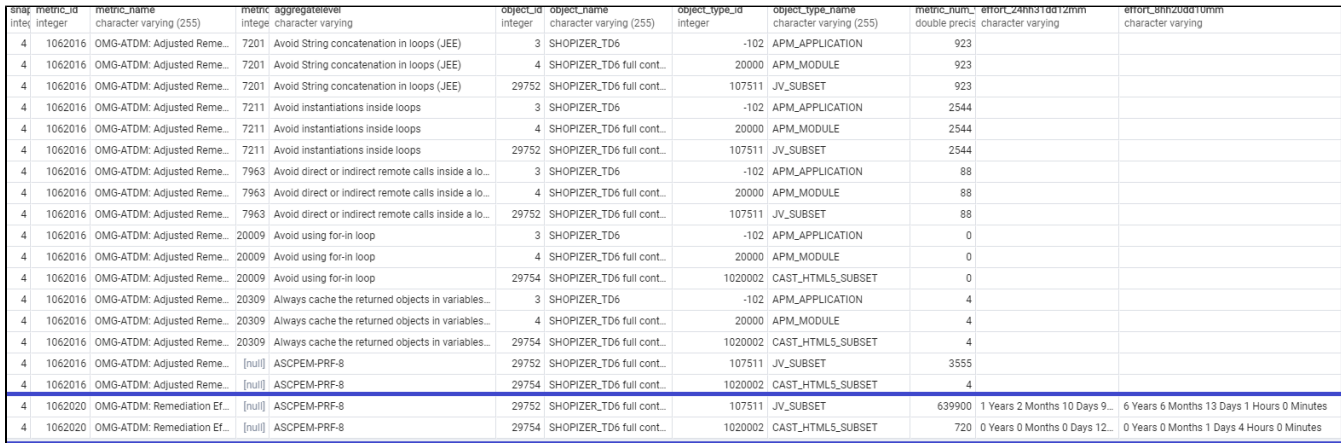

To get the details of all computed metrics at object and rule level.

```
SELECT * 
FROM omg_atdm_details_obj_rule 
WHERE snapshot_id = 4 
       AND object_name = 'getOrdersList'
```
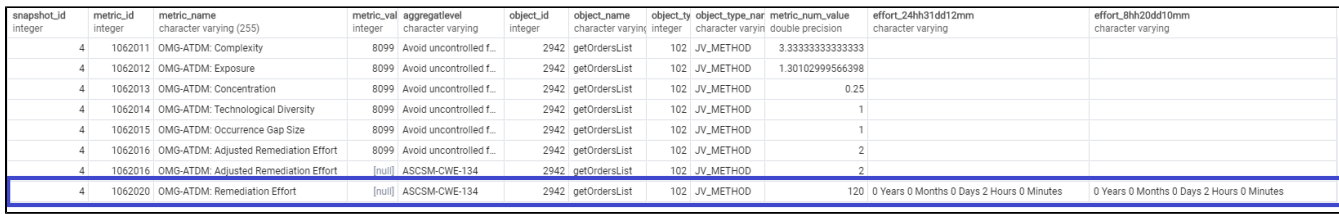

Note that to obtain the CISQ Pattern of a given CAST rule, you can adapt the following query. For example, to find the CISQ Pattern for the rule ID = 7201, the following query will return ASCPEM-PRF-8:

SELECT C.tag FROM aed\_quality\_tags\_doc C join aed\_metric\_quality\_tags T ON T.tag = C.tag WHERE C.standard = 'CISQ' AND  $T.metric_id + 1 = 7201$